# Dell™ Wireless Printer Adapter 3300 User's Guide

Click the links to the left for information on the features and operation of your wireless printer adapter. For information on other documentation included with your wireless printer adapter, see <a href="Finding Information">Finding Information</a>.

### Notes, Notices, and Cautions

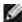

NOTE: A NOTE indicates important information that helps you make better use of your wireless printer adapter.

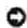

NOTICE: A NOTICE indicates either potential damage to hardware or loss of data and tells you how to avoid the problem.

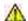

CAUTION: A CAUTION indicates a potential for property damage, personal injury, or death.

Information in this document is subject to change without notice. © 2004 Dell Inc. All rights reserved.

Reproduction in any manner whatsoever without the written permission of Dell Inc. is strictly forbidden.

Trademarks used in this text: *Dell* and the *DELL* logo are trademarks of Dell Inc.; *Microsoft* and *Windows* are registered trademarks of Microsoft Corporation.

Other trademarks and trade names may be used in this document to refer to either the entities claiming the marks and names or their products. Dell Inc. disclaims any proprietary interest in trademarks and trade names other than its own.

Model 3300

October 2004

# Finding Information

| What are you looking for?                                                                                                    | Find it here                                                                                                    |  |  |  |  |
|----------------------------------------------------------------------------------------------------|----------------------------------------------------------------------------------------------------|--|--|--|--|
| <ul> <li>Software for my wireless printer adapter</li> <li>My User's Guide</li> </ul>                                                                                                  | Setup CD                                                                                                    |  |  |  |  |
| <ul> <li>Safety information</li> <li>Warranty information</li> <li>Regulatory information</li> </ul>                                                                                   | Product Information Guide                                                                                                    |  |  |  |  |
| How to set up my wireless<br>printer adapter                                                                                                    | Set Up Your Dell™ Wireless Printer Adapter 3300 poster                                                                                                    |  |  |  |  |
| <ul> <li>Latest software for my wireless printer adapter</li> <li>Answers to technical service and support questions</li> <li>Documentation for my wireless printer adapter</li> </ul> | Dell Support Website: <a href="mailto:support.dell.com">support.dell.com</a> The Dell Support website provides several online tools, including:  • Solutions - Troubleshooting hints and tips, articles from technicians, and online courses  • Customer Care - Contact information, order status, warranty, and repair information  • Reference - Wireless printer adapter documentation and product specifications |  |  |  |  |
| <ul> <li>How to use Windows XP</li> <li>Documentation for my<br/>wireless printer adapter</li> </ul>                                                                                   |                                                                                                    |  |  |  |  |

- click the arrow icon.

  3. Click the topic that describes your problem.

  4. Follow the instructions shown on the screen.

# About Your Wireless Printer Adapter

- Unpacking your wireless printer adapter
- Understanding the wireless printer adapter ports
- Understanding the wireless printer adapter indicator lights
- Wireless networking overview

# Unpacking your wireless printer adapter

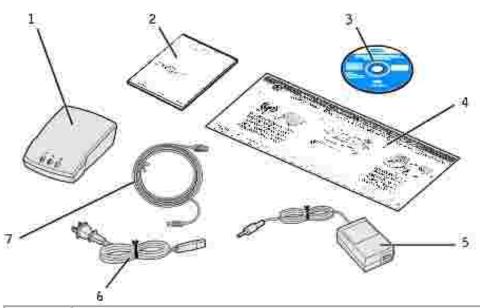

| Number | Description                                            |
|--------|--------------------------------------------------------|
| Number | Description                                            |
| 1      | Dell Wireless Printer Adapter 3300                     |
| 2      | Product Information Guide                              |
| 3      | Dell Wireless Printer Adapter 3300 Setup CD            |
| 4      | Set Up Your Dell™ Wireless Printer Adapter 3300 poster |
| 5      | Power supply                                           |
| 6      | Power cord wall adapter                                |
| 7      | USB cable                                              |

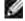

NOTE: This wireless printer adapter will not work with all Dell printers. Consult <u>support.dell.com</u> for more information.

Understanding the wireless printer adapter ports

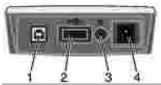

| Number | Part                   | Description                                                                                                    |  |  |  |  |  |
|--------|------------------------|----------------------------------------------------------------------------------------------------|--|--|--|--|--|
| 1      | USB port (to computer) | connects your wireless printer adapter to a computer for initial configuration nd network setup. Use USB port 2 to connect your wireless printer adapter to our printer.                                                                               |  |  |  |  |  |
| 2      | USB port (to printer)  | Connects your wireless printer adapter to your printer.                                                                                                    |  |  |  |  |  |
| 3      | Test button            | Press and hold while inserting the power cord connector into the power connector to reset your wireless printer adapter to factory default settings. If the wireless printer adapter is connected to a laser printer, press once to print a test page. |  |  |  |  |  |
| 4      | Power supply connector | Connects the wireless printer adapter to the power supply.                                                                                                    |  |  |  |  |  |

# Understanding the wireless printer adapter indicator lights

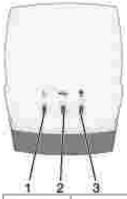

|        | 10.00              |                                                                                  |
|--------|--------------------|----------------------------------------------------------------------------------|
| Number | Part               | Description                                                                      |
| 1      | Power<br>Indicator | The wireless printer adapter has power.                                          |
| 2      | USB Status         | The wireless printer adapter is connected by USB and is communicating.           |
| 3      | Wireless Status    | The wireless printer adapter is connected to and communicating with the network. |

For more information, see **Indicator light status**.

# Wireless networking overview

There are two types of wireless network connections: Infrastructure and Ad-Hoc.

In Infrastructure mode, the network structure is based on a series of wireless routers or base-stations.

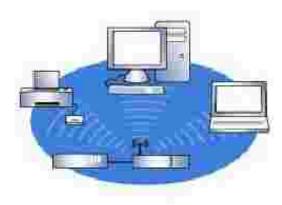

In Ad-Hoc mode, wireless devices communicate with each other directly without using a wireless router.

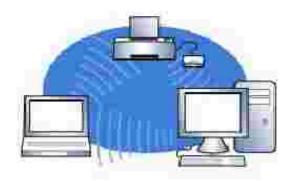

If you can connect the wireless printer adapter to your computer with the USB cable, you can set up the wireless printer adapter using the Dell Wireless Printer Adapter 3300 Setup Wizard on the *Setup CD*. For more information, see <u>Basic Setup</u>.

If you are unable to connect the wireless printer adapter to your computer with the USB cable, you can configure your wireless printer adapter by using Ad-Hoc networking and the embedded web page. For more information, see Advanced Setup.

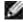

NOTE: To configure the wireless printer adapter by this method, you must have a computer with a wireless network card.

# **Basic Setup**

- Minimum requirements
- Selecting a location for your wireless printer adapter
- Setup overview
- Determining your wireless network settings
- Setting up your wireless printer adapter
- Installing your printer on the network

### Minimum requirements

- The Dell Wireless Printer Adapter 3300
- An existing wireless network. The following security types are supported:
  - o No security
  - o WEP with 64 bit or 128 bit security keys
  - WPA (WiFi protected access) personal in pre-shared key mode over TKIP (Infrastructure mode networks only)
- A computer that is connected to your wireless network
- A network-capable printer
- The Dell Wireless Printer Adapter 3300 Setup CD
- The software CD that came with your printer

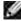

NOTE: To use the Dell Wireless Printer Adapter 3300 Setup Wizard on the *Setup CD*, your computer must be running Windows 2000 or Windows XP.

### Selecting a location for your wireless printer adapter

The location of your wireless printer adapter is vital to ensuring that it works effectively. Follow these guidelines when determining a location for your wireless printer adapter:

- Place the wireless printer adapter on a flat, level surface away from excessive heat, cold, and moisture.
- Keep the wireless printer adapter within appropriate range of a wireless access point if your network uses an Infrastructure configuration.
- Keep the wireless printer adapter away from other non-essential electronic devices such as microwave ovens or other appliances.

Keep the wireless printer adapter away from obstructions that could interfere with the wireless signal.

## Setup overview

The basic setup process consists of three sections:

- 1. Determining your wireless network settings
- 2. Setting up your wireless printer adapter to communicate on your wireless network
- 3. Installing your printer on the network

The setup section involves connecting the wireless printer adapter to a computer by USB cable and running the Dell Wireless Printer Adapter 3300 Setup Wizard on the *Setup CD* to configure the device and test the wireless connection.

The installation section involves connecting the wireless printer adapter to the printer that you want to install and running the printer software CD to install it as a network printer.

Additional computers can use the printer attached to the printer adapter by running the printer software CD on each of these computers.

Before setting up your wireless printer adapter, do the following:

- Install toner or ink cartridges in your printer.
- Load paper into your printer.
- Turn on your printer.

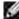

NOTE: DO NOT install the printer software yet, and DO NOT connect the printer to the computer or the wireless printer adapter.

## Determining your wireless network settings

You may need to know some of your wireless network settings in order to set up your wireless printer adapter. If you're not sure what these settings are, refer to your network documentation or check with your network administrator.

- Network Name, also known as SSID (Service Set ID)
- Security type

- o None
- o WEP (Wired Equivalency Protocol)
- o WPA (Wifi Protected Access)
- Security Key(s)

# Setting up your wireless printer adapter

### Connecting your wireless printer adapter to your computer

- 1. Connect the large end of the USB cable to your computer USB port.
- 2. Insert the small end of the USB cable into the left side USB port of the wireless printer adapter.
- 3. Connect the wireless printer adapter to its power supply.

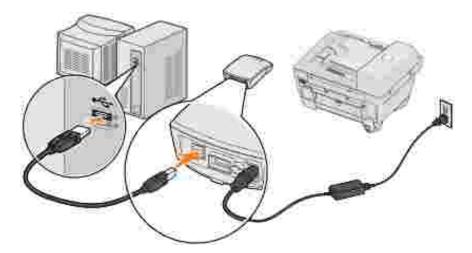

4. Continue with Configuring your wireless printer adapter.

### Configuring your wireless printer adapter

- 1. Insert the Dell Wireless Printer Adapter 3300 *Setup CD*. The Setup Wizard on the *Setup CD* will automatically launch.
- 2. Click Agree on the License Agreement screen.
- 3. Select the destination folder for the Dell software, and then click Finish.
- 4. After the software has installed, click Next on the Welcome screen.
- 5. Select the appropriate Network Name (SSID) from the list, and then click Next.

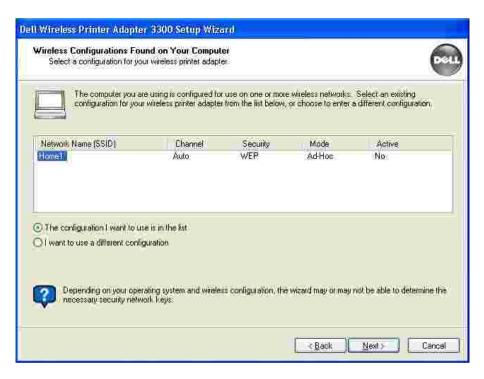

If the Network Name you want to use is not in the list, select I want to enter a different configuration, and then click Next.

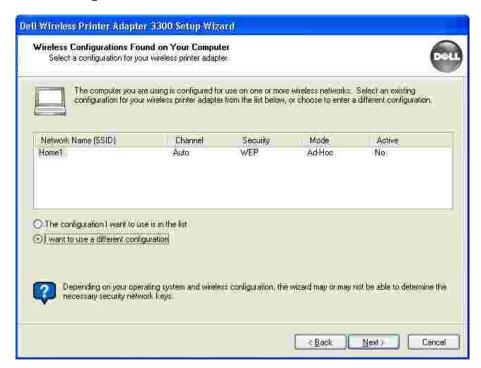

If the correct Network Name is still not in the list, make sure that your wireless network is functioning, and try again.

If your wireless network is broadcasting and the correct Network Name still does not appear:

a. From the Wireless Networks Found in Your Area screen, select I want to enter a different network name, and then click Next.

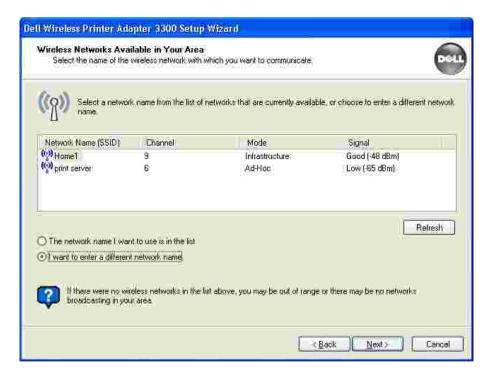

- b. Enter the Network Name (SSID) of the network that you want to use. If you're not sure which network you want to use, refer to your network documentation or check with your network administrator.
- c. Select the appropriate channel for the network.

NOTE: Channel options include Auto (Recommended) and 1-11 (US)/ 1-13 (UK/ Europe).

d. Select Infrastructure or Ad-Hoc Mode, depending on your wireless network configuration. For more information, see <u>Wireless networking overview</u>.

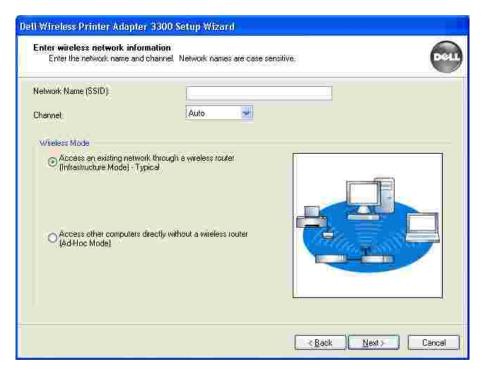

- e. Click Next, and then continue with step 6.
- 6. Select the appropriate security method, and then click Next. If no security was detected, go to step 8.

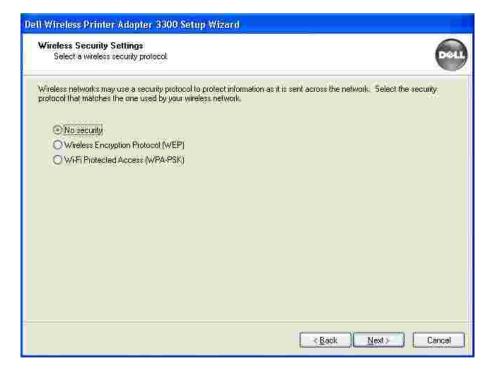

- 7. Enter the appropriate security key(s) for your network, and then click Next.
- 8. Check each network attribute on the summary screen to make sure that the settings are correct. If the settings are correct, click Next to apply these settings to your wireless printer adapter.

- 9. Disconnect the USB cable from both your computer and the wireless printer adapter.
- 10. Continue with Connecting your wireless printer adapter to your printer.

### Connecting your wireless printer adapter to your printer

1. Use the same cable to connect the wireless printer adapter to your printer: insert the large end of the USB cable into the middle USB port on the back of the wireless printer adapter, and then insert the small end of the USB cable into your printer.

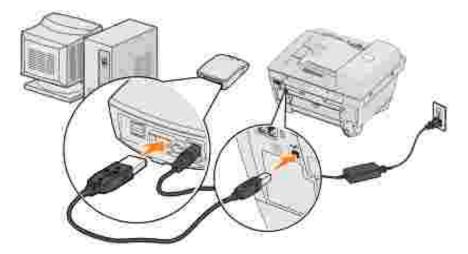

- 2. Click Next to continue with the Setup Wizard on the Setup CD.
- 3. Write down the port or MAC address information displayed on the screen. This information may be needed when installing your printer on the network. This number should match the MAC ID printed on the bottom of your wireless printer adapter.

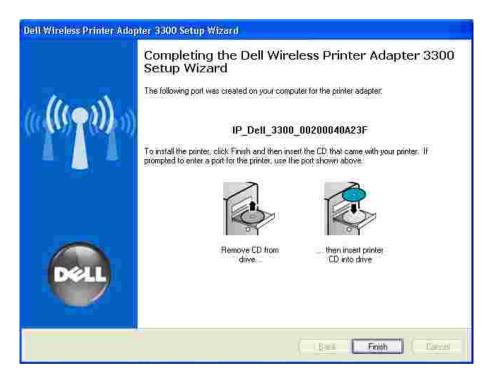

- 4. Click Finish to close the Setup Wizard on the Setup CD.
- 5. Remove the Setup CD from your computer, and insert your printer software CD.
- 6. Continue with Installing your printer on the network.

### Installing your printer on the network

Once the wireless printer adapter has been configured, use the printer software CD that came with your printer to install your network printer on the computers attached to your network.

- Make sure that your printer software CD is inserted into the computer you want to install the printer for
- When installing the printer, follow the Network installation path. This process can vary between different printers.

# Installing your network printer on additional network computers

If you are installing your network printer for use with multiple computers on the network, you will need to repeat the <u>Installing your printer on the network</u> process for each computer you want to have access to the printer. You do not need to install the wireless printer adapter again.

# **Advanced Setup**

- Minimum requirements
- Selecting a location for your wireless printer adapter
- Setup overview
- Determining your wireless network settings
- Setting up your wireless printer adapter
- Installing your printer on the network
- Changing your wireless printer adapter settings

### Minimum requirements

- The Dell Wireless Printer Adapter 3300
- An existing wireless network. The following security types are supported:
  - o No security
  - o WEP with 64 bit or 128 bit security keys
  - WPA (WiFi protected access) personal in pre-shared key mode over TKIP (Infrastructure mode networks only)
- A computer that is connected to your wireless network
- A network-capable printer
- The Dell Wireless Printer Adapter 3300 Setup CD
- The software CD that came with your printer

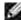

NOTE: To use the Dell Wireless Printer Adapter 3300 Setup Wizard on the *Setup CD*, your computer must be running Windows 2000 or Windows XP.

### Selecting a location for your wireless printer adapter

The location of your wireless printer adapter is vital to ensuring that it works effectively. Follow these guidelines when determining a location for your wireless printer adapter:

- Place the wireless printer adapter on a flat, level surface away from excessive heat, cold, and moisture.
- Keep the wireless printer adapter within appropriate range of a wireless access point if your network uses an Infrastructure configuration.
- Keep the wireless printer adapter away from other non-essential electronic devices such as microwave

ovens or other appliances.

• Keep the wireless printer adapter away from obstructions that could interfere with the wireless signal.

### Setup overview

The basic setup process consists of three sections:

- 1. Determining your wireless network settings
- 2. Setting up your wireless printer adapter to communicate on your wireless network
- 3. Installing your printer on the network

The setup section involves using the embedded web page to configure the wireless printer adapter. Using this method requires in-depth understanding of wireless networking. You will need to change the network settings of your computer, configure the wireless printer adapter, and then restore your computer to the original network settings.

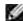

NOTE: This method can be used to configure the wireless printer adapter for Ad-Hoc or Infrastructure use.

The installation section involves connecting the wireless printer adapter to the printer that you want to install and running the printer software CD to install it as a network printer.

Additional computers can use the printer attached to the printer adapter by running the printer software CD on each of these computers.

Before setting up your wireless printer adapter, do the following:

- Install toner or ink cartridges in your printer.
- Load paper into your printer.
- Turn on your printer.

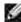

NOTE: DO NOT install the printer software yet, and DO NOT connect the printer to the computer or the wireless printer adapter.

### Determining your wireless network settings

You may need to know some of your wireless network settings in order to set up your wireless printer adapter. If you're not sure what these settings are, refer to your network documentation or check with your network administrator.

- Network Name, also known as SSID (Service Set ID)
- Security type
  - o None
  - o WEP (Wired Equivalency Protocol)
  - o WPA (Wifi Protected Access)
- Security Key(s)
- Basic Service Set (BSS) Type Infrastructure or Ad-Hoc
- Channel Number

# Setting up your wireless printer adapter

Connecting your wireless printer adapter to your printer

- 1. Connect the wireless printer adapter to the printer with the USB cable.
- 2. Connect the wireless printer adapter to its power supply.

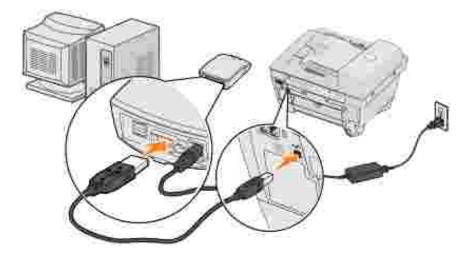

- 3. Turn on the printer, and power up the wireless printer adapter.
- 4. Make sure the wireless printer adapter power indicator is on and the Wireless Status LED is on.
- 5. Continue with <u>Determining your network settings</u>.

### Determining your network settings

1. Access and record your current network settings for later use.

For information on accessing your current network settings, refer to your wireless network documentation or contact the person who set up your network.

2. Set the current network parameters of your computer to the following values, and ensure your computer has connected to the "print server" wireless network:

| Network parameter                     | Set to       |
|---------------------------------------|--------------|
| SSID (Network Name or Service Set ID) | print server |
| Basic Service Set Type (BSST)         | Ad-Hoc       |
| Data Encryption Mode                  | None         |
| WEP Key (up to 4)                     | None         |

3. Continue with <u>Determining the IP address of your wireless printer adapter</u>.

### Determining the IP address of your wireless printer adapter

1. Check the IP address of the wireless printer adapter.

The wireless printer adapter is assigned an IP address through the AutoIP method. This address will be in the range of "169.254." You can find the wireless printer adapter IP address by one of the following methods:

- o Use the Set IP Address Utility located on the Dell Wireless Printer Adapter 3300 *Setup CD* to display the wireless printer adapter IP address. For more information, see <u>Using the Set IP Address Utility</u>.
- o (Laser printers only) Press and release the Test button on the back of the wireless printer adapter to print a setup page showing the wireless printer adapter IP address.
- 2. Make sure your PC is assigned a different IP address than the wireless printer adapter, but is still within the same IP range. For example:

| Device                   | IP address  |
|--------------------------|-------------|
| Computer                 | 169.254.1.1 |
| Wireless printer adapter | 169.254.5.4 |

If your computer IP address is not within the same range as the wireless printer adapter, you will need to change the IP address so that it is within the appropriate range.

For information on locating and changing your computer IP address, refer to your computer or operating system documentation.

3. Continue with Configuring the wireless printer adapter.

### Configuring the wireless printer adapter

1. If you used the Set IP Address Utility to locate the IP Address and the Utility is still open, click Launch to access the embedded web page of the wireless printer adapter.

Otherwise, open a web browser and enter the wireless printer adapter IP address as the URL to access the embedded web page of the wireless printer adapter.

- 2. Click the Settings link on the left side of the Web page.
- 3. Under Print Server Settings, click the Wireless link.
- 4. Change the listed network settings to match the original wireless network that you recorded in <a href="step 1">step 1</a>, including:
  - o Network Name (SSID)
  - o BSS type (Infrastructure or Ad-Hoc)
  - o Channel Number
  - o Encryption Mode (WEP, WPA, None)
  - o Authentication type (Open, Shared)

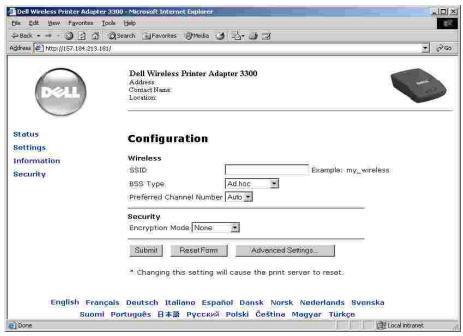

#

NOTE: The SSID must be entered exactly as it is used on your network. SSIDs are case-sensitive, and if the SSID is entered incorrectly, the wireless printer adapter will not be able to communicate on the network and the configuration process must be repeated.

5. Click Submit.

- 6. Restore your computer's wireless settings back to the original network settings you recorded in step 1.
- 7. Ensure that your computer has connected to the original network.

You can also verify that the wireless printer adapter has connected to the network by using the Set IP Address Utility. For more information, see <u>Using the Set IP Address Utility</u>.

8. Continue with Installing your printer on the network.

### Installing your printer on the network

Once the wireless printer adapter has been configured, use the printer software CD that came with your printer to install the printer on the computers attached to your network.

- Make sure that your printer software CD is inserted into the computer on which you want to install the printer.
- When installing the printer, follow the Network installation path. This process may vary between different printers.

# Installing your network printer on additional network computers

If you are installing your network printer for use with multiple computers, you will need to repeat the <a href="Installing your printer">Installing your printer on the network</a> process for each computer you want to have access to the printer, and each computer must have a wireless network card installed.

### Changing your wireless printer adapter settings

Before changing your wireless printer adapter settings, you must have successfully completed the installation of the wireless printer adapter on your network, and you must know the IP address of the wireless printer adapter. You can change your wireless printer adapter settings using the embedded web server. If you do not know the IP address of the wireless printer adapter, see Finding the wireless printer adapter IP address.

### Finding the wireless printer adapter IP address

### Using the Set IP Address Utility

The *Setup CD* contains the Set IP Address Utility, which you can use to find the IP address of your wireless printer adapter. Once the utility has been run, it will automatically install on your computer for ease of use.

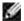

NOTE: If you have already installed the wireless printer adapter using the Wireless Printer Adapter Setup Wizard, the Set IP Address Utility is already installed, and you should skip to step 5.

- 1. Launch the Setup CD.
- 2. Click Agree on the Terms and Conditions screen.
- 3. Click Install.
- 4. After the software is installed, click Cancel to exit the Wizard.
- 5. Click Start→ Programs→ Dell→ Dell Wireless Printer Adapter→ Set IP Address Utility.

A device discovery is performed. A list of printer adapters with printers appears.

- 6. Select your printer from the list.
- 7. Click Launch Web Page.

### Printing a network setup page (laser printers only)

Once the wireless printer adapter and printer are connected, for most laser printers, pressing the test button on the back of the wireless printer adapter will print a network setup page. For more information on printing a network setup page, refer to the documentation that came with your printer.

In order for the IP address to be reported and listed on this page, you must successfully complete the installation of this product on the wireless network.

### Accessing the embedded web page

- 1. Enter the IP address of the wireless printer adapter in a browser window. The embedded Web page for the wireless printer adapter opens.
- 2. Select the settings you want to change, such as IP address.
- 3. Enter the changes, and then click Submit.

# Troubleshooting

- Indicator light status
- Setup problems

Use this section to solve problems you may have while setting up your wireless printer adapter.

# Indicator light status

|                                                                                                    |                         |                                                                                                    | 1                                                                                                    | Powe                                                                                                    | er Indicator                                                                                   |  |
|----------------------------------------------------------------------------------------------------|-------------------------|----------------------------------------------------------------------------------------------------|----------------------------------------------------------------------------------------------------|----------------------------------------------------------------------------------------------------|------------------------------------------------------------------------------------------------|--|
|                                                                                                    |                         |                                                                                                    | 2                                                                                                    | USB                                                                                                    | Status                                                                                         |  |
| 1 2 3                                                                                                |                         |                                                                                                    | 3                                                                                                    | Wire                                                                                                    | less Status                                                                                    |  |
| Indicator light pattern                                                                              | State                   | Result                                                                                                    |                                                                                                    |                                                                                                    |                                                                                                |  |
| Power indicator                                                                                      |                         |                                                                                                    |                                                                                                    | ess printer adapter does not have power. Make sure that the d is attached correctly and is plugged into an outlet with power. |                                                                                                |  |
|                                                                                                    | On                      | The wireles                                                                                                    | ss printer adapter is on.                                                                               |                                                                                                    |                                                                                                |  |
| or the com                                                                                           |                         |                                                                                                    | outer is not secure                                                                                     | . Make sure tha                                                                                                    | r adapter to either the printer<br>t the USB cable is connected<br>or computer are powered on. |  |
|                                                                                                    | On                      |                                                                                                    | able connecting the wireless printer adapter to the printer or s secure and recognized by the USB port. |                                                                                                    |                                                                                                |  |
|                                                                                                    | Blinking                | A print job                                                                                                    | is active.                                                                                              |                                                                                                    |                                                                                                |  |
| Wireless Status Off The wireless printer adapter is searching for a network connection is available. |                         |                                                                                                    |                                                                                                    | a network connection, or no                                                                                                   |                                                                                                |  |
| On The wirele                                                                                        |                         | The wireless                                                                                                    | ess printer adapter is connected to the network.                                                        |                                                                                                    |                                                                                                |  |
|                                                                                                    | Blinking                | The wireles                                                                                                    | s printer adapter                                                                                       | s communicating                                                                                                    | g over the wireless network.                                                                   |  |
| USB Status and<br>Wireless Status                                                                    | Blinking<br>alternately | There is a firmware error. Power the wireless printer adapter off and back on again. If the problem continues, contact the Customer Support Center. |                                                                                                    |                                                                                                    |                                                                                                |  |

# Setup problems

#### The Setup CD does not auto launch -

- 1. Close all open software programs.
- 2. Restart your computer.
- 3. Reinsert the *Setup CD*. If the Dell Wireless Printer Adapter 3300 Welcome screen appears, continue your setup instructions.

If the Dell Wireless Printer Adapter 3300 Welcome screen does not appear, do the following:

- a. From your desktop, double-click My Computer.
- b. Double-click the CD-ROM drive icon.
- c. If necessary, double-click setup.exe.
- d. Follow the instructions on the screen.

The Dell Wireless Printer Adapter 3300 Setup Wizard was not able to communicate with the wireless printer adapter -

- Verify that the USB cable is properly connected to both your computer and the wireless printer adapter.
- Verify that the wireless printer adapter has power.

My network key was invalid - A network key is like a password and should follow this criteria:

NOTE: Only standard ASCII characters are allowed.

- WEP key
  - o Exactly 5 or 13 characters

Or

- o Exactly 10 or 26 characters (using A–F and 0–9 only)
- WPA-PSK key (for infrastructure mode only): A range of 8-63 characters

For more information, see WEP/WPA Key Entry Modes.

#### My wireless printer adapter was unable to join the network -

- Verify that the wireless printer adapter settings match those used by your wireless network.
- Verify that the wireless printer adapter is within range of the network.
- If your network uses MAC address filtering, provide the MAC address for the wireless printer adapter to your network. The MAC address can be found on the bottom of the wireless printer adapter.

The wireless printer adapter was configured correctly, but cannot be found on the network -

- Verify that the wireless printer adapter has power.
- Verify that the wireless printer adapter is within range of the wireless network.
- Verify that the wireless printer adapter is located away from microwave ovens, refrigerators, cordless phones, or other electronic devices that may interfere with the

- wireless signal.
- Verify that your wireless network is using a unique network name (SSID). If not, it is
  possible that the wireless printer adapter is communicating over a different, nearby
  network that uses the same network name.

#### No printer was found attached to the wireless printer adapter -

- Verify that the USB cable is properly connected to both the printer and the wireless printer adapter.
- Verify that the printer is turned on and has power.
- Verify that the printer was set up correctly. For more information, see **Basic Setup**.
- Verify that the wireless printer adapter has power and is available on your network. Run
  the Set IP Address Utility by clicking Start→ Programs→ Dell→ Dell Wireless Printer
  Adapter→ Set IP Address Utility.

#### My network printer does not print -

- If you had initially installed your printer directly to your computer (local installation), and then performed a network installation using your wireless printer adapter, some errors may occur. To resolve this issue, uninstall both the local and network printer objects, and then reinstall only the network printer object.
- Make sure all cables to the printer, wireless printer adapter, electrical outlet, and network connection are secure.
- Make sure the Power, USB, and Wireless status indicator lights are on.
- Check the printer status. For more information, refer to the documentation that came with your printer.
- Make sure the network is operating properly.

Refer to your network documentation or contact your network administrator if you are not sure that your network is operating correctly.

• Make sure the printer is installed as a network printer on the computer from which you are sending the print job.

NOTE: You must install the printer software on each computer that uses the network printer.

- Make sure the correct printer port is selected (laser printers only). For more information, refer to the documentation that came with your printer.
- Restart the computer.
- Uninstall and then reinstall the printer software.

If the printer still does not print, refer to your printer documentation for help.

- Make sure the printer itself is functioning correctly.
  - a. Disconnect the printer from the printer adapter.
  - b. Attach the printer directly to your computer with a USB cable, and then perform a local printer installation.

If you are able to print when the printer is directly attached, there may be a problem with your network. Refer to your network documentation, or contact your network administrator.

If you are unable to print when the printer is directly attached, there may be a problem with your printer. Refer to the documentation that came with your printer for more information.

# Printer Adapter Specifications

- Environmental Specifications
- Power Consumption and Requirements
- WEP/WPA Key Entry Modes
- Cables

# **Environmental Specifications**

### Temperature/Relative Humidity

| Condition | Temperature                    | Relative humidity (non-condensing) |
|-----------|--------------------------------|------------------------------------|
| Operation | 16° to 32° C (61° to 90° F)    | 8 to 80%                           |
| Shipping  | -40° to 60° C (-40° to 140° F) | 5 to 100%                          |
| Storage   | 1° to 60° C (34° to 140° F)    | 5 to 80%                           |

# Power Consumption and Requirements

| Rated AC Input                          | 100-240 V |
|-----------------------------------------|-----------|
| Rated Frequency                         | 50-60 Hz  |
| Minimum AC input                        | 100 V     |
| Maximum AC input                        | 240 V     |
| Average power consumption (120 V/60 Hz) | 4 W       |
|                                         |           |

## WEP/WPA Key Entry Modes

|                        |                                                                                | WEF   | 64-bi          | t     | WEP 128-bit |       |                | WPA-PSK |        |       |                |       |
|------------------------|--------------------------------------------------------------------------------|-------|----------------|-------|-------------|-------|----------------|---------|--------|-------|----------------|-------|
|                        | Ad Hoc                                                                         |       | Infrastructure |       | Ad Hoc      |       | Infrastructure |         | Ad Hoc |       | Infrastructure |       |
|                        | Hex                                                                            | ASCII | Hex            | ASCII | Hex         | ASCII | Hex            | ASCII   | Hex    | ASCII | Hex            | ASCII |
| Embedded<br>Web Server | Υ                                                                              | N     | Υ              | N     | Υ           | N     | Υ              | N       | N      | N     | N              | Υ*    |
| Installation<br>Wizard | Υ                                                                              | Υ*    | Y              | Υ*    | Υ           | γ*    | Υ              | Υ*      | N      | N     | N              | Υ*    |
| * Only 7-bit A         | * Only 7-bit ASCII is supported. Some special characters will not be accepted. |       |                |       |             |       |                |         |        |       |                |       |

# Cables

Your Dell Wireless Printer Adapter 3300 uses a Universal Serial Bus (USB) cable.

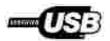

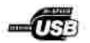

# Glossary

#### Ad-Hoc network

A stand-alone or peer-to-peer network in which wireless devices communicate directly with one another without using a wireless access point or base station.

#### **ASCII**

American Standard Code for Information Interchange.

#### BSS type

Basic Service Set, the type of wireless network that you are using. The BSS type can be one of the following:

- Infrastructure network
- Ad-Hoc network

#### Channel number

The channel number automatically defaults to Auto. You can select a channel if your configuration requires that a channel be selected. In the US, valid channel numbers range from 1 to 11; in Europe, they range from 1 to 13.

#### Data encryption mode

The security protocol that is used to protect data that is transferred accross your wireless network and provide network authentication. You can use one of the following protocols for data encryption:

- None
- Shared-WEP (Wired Equivalency Protocol)

The wireless network may use one to four WEP keys. A WEP key is like a password and must meet the following criteria:

- o If using Hex characters, valid keys are either 10 or 26 characters long, and are comprised of 0-9 and A-F.
- o If using ASCII, valid keys are either 5 or 13 characters long, and are comprised of the standard ASCII characters.
- WPA-Personal (TKIP: PSK)-WPA (WiFi Protected Access) in PSK (Pre-Shared Key) mode

#### **DHCP**

Dynamic Host Configuration Protocol, a protocol for assigning dynamic IP addresses to devices on a network. With dynamic addressing, a device can have a different IP address every time it connects to the network. This means that a new device can be added to a network without having to manually assign a unique IP address.

#### Infrastructure network

A network in which your wireless devices communicate through a central wireless access point or base station. An infrastructure network can contain multiple wireless access points.

#### **IP** address

Internet Protocol Address, a number that identifies each device connected to the network.; for example, 192.168.0.1.

#### MAC address

Media Access Controller Address, sometimes referred to as UAA, a 12-character identifier that is unique for each network hardware device; for example, 0002001008e8.

#### Network authentication type

The data encryption mode that is used on your network to prevent unauthorized users or devices from connecting to or accessing your wireless network. You can use one of the following options for network authentication:

- None
- WEP
- WPA (WiFi Protected Access) Infrastructure mode networks only

A WPA key is like a password, and must be comprised of a range of 8-63 standard ASCII characters.

#### Network-capable printer

A printing device that does not need to be locally attached to a computer. When connected to a network or network adapter, it can be accessed by any computer on the same network. A printer that can connect to an external print server is considered a network-capable printer.

#### Printer port

Windows terminology for a physical or logical connection to a printer. For example:

- LPT1 indicates the printer is attached to a physical parallel port with a parallel cable.
- USB001 indicates the printer is attached to a physical USB port with a USB cable.
- Print\_Server\_E320\_0020000035D0 indicates a logical connection to the printer across your network.

#### PSK

Phase-Shift Keying, a modulation technique used with WPA data encryption in which different phase angles in the carrier signal are used to represent the binary states of 1 and 0.

#### Security key

A security key is like a password used with either WPA or WEP security protocols and must meet the following criteria:

- For WPA keys, if using Hex characters, valid keys are at least 24 characters long; if using ASCII, valid keys are at least 20 characters long. WPA authentication is not supported for Ad-Hoc configurations.
- For WEP keys, if using Hex characters, valid keys are either 10 or 26 characters long; if using ASCII, valid keys are either 5 or 13 characters long.

#### Subnet

A portion of a network that shares a common address component. On TCP/IP networks, subnets are defined as all devices whose IP addresses have the same prefix. For example, all devices with IP addresses that start with 192.168.0. would typically be part of the same subnet.

#### SSID

Service Set ID, also known as Network Name, a 32-character unique identifier that distinguishes one wireless network from another. Any device attempting to connect to a specific wireless network must use the same SSID.

#### TCP/IP

The Transmission Control Protocol (TCP) and the Internet Protocol (IP) are protocols that let different types of computers communicate with each other. The Internet is based on this suite of protocols.

#### TKIP

Temporal Key Integrity Protocol, a protocol used with the WPA data encryption mode that scrambles security

keys using a hashing algorithm and adds an integrity-checking feature that ensures the keys haven't been tampered with.

WEP

Wired Equivalency Protocol, a security protocol for wireless networks defined in the Wi-Fi standard. The wireless network may use anywhere from one to four WEP keys.

WiFi

Wireless Fidelity, used when referring to any 802.11 network.

**WPA** 

Wi-Fi Protected Access, a security protocol for wireless networks defined in the Wi-Fi standard that was designed to imporove upon the WEP security protocol through improved data encryption and user authentication.

# **Contacting Dell**

To contact Dell electronically, you can access the following websites:

- www.dell.com
- support.dell.com (technical support)
- <u>premiersupport.dell.com</u> (technical support for educational, government, healthcare, and medium/large business customers, including Premier, Platinum, and Gold customers)

For specific web addresses for your country, find the appropriate country section in the table below.

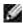

NOTE: Toll-free numbers are for use within the country for which they are listed.

When you need to contact Dell, use the electronic addresses, telephone numbers, and codes provided in the following table. If you need assistance in determining which codes to use, contact a local or an international operator.

| Country (City) International Access Code Country Code City Code | Department Name or Service Area,<br>Website and E-Mail Address     | Area Codes,<br>Local Numbers, and<br>Toll-Free Numbers |
|-----------------------------------------------------------------|--------------------------------------------------------------------|--------------------------------------------------------|
| Anguilla                                                        | General Support                                                    | toll-free: 800-335-0031                                |
| Antigua and<br>Barbuda                                          | General Support                                                    | 1-800-805-5924                                         |
| Argentina (Buenos                                               | Website: www.dell.com.ar                                           |                                                        |
| Aires)                                                          | E-mail: us_latin_services@dell.com                                 |                                                        |
| International Access<br>Code: 00                                | E-mail for desktop and portable computers: la-techsupport@dell.com |                                                        |
| Country Code: 54                                                | E-mail for servers and EMC:<br>la_enterprise@dell.com              |                                                        |
| City Code: 11                                                   | Customer Care                                                      | toll-free: 0-800-444-0730                              |
|                                                                 | Tech Support                                                       | toll-free: 0-800-444-0733                              |
|                                                                 | Tech Support Services                                              | toll-free: 0-800-444-0724                              |
|                                                                 | Sales                                                              | 0-810-444-3355                                         |
| Aruba                                                           | General Support                                                    | toll-free: 800-1578                                    |
| Australia (Sydney)                                              | E-mail (Australia): au_tech_support@dell.com                       |                                                        |
| International Access                                            | E-mail (New Zealand): nz_tech_support@dell.com                     |                                                        |
| Code: 0011                                                      | Home and Small Business                                            | 1-300-655-533                                          |

| Country Code: 61                 | Government and Business                                                      | toll-free: 1-800-633-559                                                                                                    |
|----------------------------------|------------------------------------------------------------------------------|----------------------------------------------------------------------------------------------------|
|                                  |                                                                              |                                                                                                    |
| City Code: 2                     | Preferred Accounts Division (PAD)                                            | toll-free: 1-800-060-889                                                                                                    |
|                                  | Customer Care                                                                | toll-free: 1-800-819-339                                                                                                    |
|                                  | Technical Support (portables and desktops)                                   | toll-free: 1-300-655-533                                                                                                    |
|                                  | Technical Support (servers and workstations)                                 | toll-free: 1-800-733-314                                                                                                    |
|                                  | Corporate Sales                                                              | toll-free: 1-800-808-385                                                                                                    |
|                                  | Transaction Sales                                                            | toll-free: 1-800-808-312                                                                                                    |
|                                  | Fax                                                                          | toll-free: 1-800-818-341                                                                                                    |
| Austria (Vienna)                 | Website: support.euro.dell.com                                               |                                                                                                    |
| International Access             | E-mail: tech_support_central_europe@dell.com                                 |                                                                                                    |
| Code: 900                        | Home/Small Business Sales                                                    | 0820 240 530 00                                                                                                    |
| Country Code: 43                 | Home/Small Business Fax                                                      | 0820 240 530 49                                                                                                    |
| City Code: 1                     | Home/Small Business Customer Care                                            | 0820 240 530 14                                                                                                    |
|                                  | Preferred Accounts/Corporate Customer Care                                   | 0820 240 530 16                                                                                                    |
|                                  | Home/Small Business Technical Support                                        | 0820 240 530 14                                                                                                    |
|                                  | Preferred Accounts/Corporate Technical Support                               | 0660 8779                                                                                                    |
|                                  | Switchboard                                                                  | 0820 240 530 00                                                                                                    |
| Bahamas                          | General Support                                                              | toll-free: 1-866-278-6818                                                                                                    |
| Barbados                         | General Support                                                              | 1-800-534-3066                                                                                                    |
| Belgium (Brussels)               | Website: support.euro.dell.com                                               |                                                                                                    |
| International Access<br>Code: 00 | E-mail for French-speaking Customers: support.euro.dell.com/be/fr/emaildell/ |                                                                                                    |
| Country Code: 32                 | Technical Support                                                            | 02 481 92 88                                                                                                    |
|                                  | Technical Support Fax                                                        | 02 481 92 95                                                                                                    |
| City Code: 2                     | Customer Care                                                                | 02 713 15 .65                                                                                                    |
|                                  | Corporate Sales                                                              | 02 481 91 00                                                                                                    |
|                                  | Fax                                                                          | 02 481 92 99                                                                                                    |
|                                  | Switchboard                                                                  | 02 481 91 00                                                                                                    |
| Bermuda                          | General Support                                                              | 1-800-342-0671                                                                                                    |
| Bolivia                          | General Support                                                              | toll-free: 800-10-0238                                                                                                    |
| Brazil                           | Website: www.dell.com/br                                                     |                                                                                                    |
| International Access             | Customer Support, Technical Support                                          | 0800 90 3355                                                                                                    |
| Code: 00                         | Technical Support Fax                                                        | 51 481 5470                                                                                                    |
| Country Code: 55                 | Customer Care Fax                                                            | 51 481 5480                                                                                                    |
| l .                              |                                                                              | a contract of the contract of the contract of |
| City Code: 51                    | Sales                                                                        | 0800 90 3390                                                                                                    |

| British Virgin<br>Islands         | General Support                                                              | toll-free: 1-866-278-6820 |
|-----------------------------------|------------------------------------------------------------------------------|---------------------------|
| Brunei                            | Customer Technical Support (Penang, Malaysia)                                | 604 633 4966              |
| Country Code: 673                 | Customer Service (Penang, Malaysia)                                          | 604 633 4949              |
|                                   | Transaction Sales (Penang, Malaysia)                                         | 604 633 4955              |
| Canada (North                     | Online Order Status: www.dell.ca/ostatus                                     |                           |
| York, Ontario)                    | AutoTech (automated technical support)                                       | toll-free: 1-800-247-9362 |
| International Access<br>Code: 011 | Customer Care (Home Sales/Small Business)                                    | toll-free: 1-800-847-4096 |
|                                   | Customer Care (med./large business, government)                              | toll-free: 1-800-326-9463 |
|                                   | Technical Support (Home Sales/Small Business)                                | toll-free: 1-800-847-4096 |
|                                   | Technical Support (med./large bus., government)                              | toll-free: 1-800-387-5757 |
|                                   | Sales (Home Sales/Small Business)                                            | toll-free: 1-800-387-5752 |
|                                   | Sales (med./large bus., government)                                          | toll-free: 1-800-387-5755 |
|                                   | Spare Parts Sales & Extended Service Sales                                   | 1 866 440 3355            |
| Cayman Islands                    | General Support                                                              | 1-800-805-7541            |
| Chile (Santiago)                  | Sales, Customer Support, and Technical Support                               | toll-free: 1230-020-4823  |
| Country Code: 56                  |                                                                              |                           |
| City Code: 2                      |                                                                              |                           |
| China (Xiamen)                    | Technical Support website: support.dell.com.cn                               |                           |
| Country Code: 86                  | Technical Support E-mail: cn_support@dell.com                                |                           |
| City Code: 592                    | Customer Care E-mail: customer_cn@dell.com                                   |                           |
|                                   | Technical Support Fax                                                        | 818 1350                  |
|                                   | Technical Support (Dell™ Dimension™ and Inspiron™)                           | toll-free: 800 858 2969   |
|                                   | Technical Support (OptiPlex™, Latitude™, and Dell Precision™)                | toll-free: 800 858 0950   |
|                                   | Technical Support (servers and storage)                                      | toll-free: 800 858 0960   |
|                                   | Technical Support (projectors, PDAs, printers, switches, routers, and so on) | toll-free: 800 858 2920   |
|                                   | Customer Care                                                                | toll-free: 800 858 2060   |
|                                   | Customer Care Fax                                                            | 592 818 1308              |
|                                   | Home and Small Business                                                      | toll-free: 800 858 2222   |
|                                   | Preferred Accounts Division                                                  | toll-free: 800 858 2557   |
|                                   | Large Corporate Accounts GCP                                                 | toll-free: 800 858 2055   |
|                                   | Large Corporate Accounts Key Accounts                                        | toll-free: 800 858 2628   |
|                                   | Large Corporate Accounts North                                               | toll-free: 800 858 2999   |

|                                  | Large Corporate Accounts North Government and Education | toll-free: 800 858 2955   |
|----------------------------------|---------------------------------------------------------|---------------------------|
|                                  | Large Corporate Accounts East                           | toll-free: 800 858 2020   |
|                                  | Large Corporate Accounts East Government and Education  | toll-free: 800 858 2669   |
|                                  | Large Corporate Accounts Queue Team                     | toll-free: 800 858 2572   |
|                                  | Large Corporate Accounts South                          | toll-free: 800 858 2355   |
|                                  | Large Corporate Accounts West                           | toll-free: 800 858 2811   |
|                                  | Large Corporate Accounts Spare Parts                    | toll-free: 800 858 2621   |
| Colombia                         | General Support                                         | 980-9-15-3978             |
| Costa Rica                       | General Support                                         | 0800-012-0435             |
| Czech Republic                   | Website: support.euro.dell.com                          |                           |
| (Prague)                         | E-mail: czech_dell@dell.com                             |                           |
| International Access<br>Code: 00 | Technical Support                                       | 22537 2727                |
|                                  | Customer Care                                           | 22537 2707                |
| Country Code: 420                | Fax                                                     | 22537 2714                |
|                                  | Tech Fax                                                | 22537 2728                |
|                                  | Switchboard                                             | 22537 2711                |
| Denmark                          | Website: support.euro.dell.com                          |                           |
| (Copenhagen)                     | E-mail: support.euro.dell.com/dk/da/emaildell/          |                           |
| International Access<br>Code: 00 | Technical Support                                       | 7023 0182                 |
|                                  | Customer Care (Relational)                              | 7023 0184                 |
| Country Code: 45                 | Home/Small Business Customer Care                       | 3287 5505                 |
|                                  | Switchboard (Relational)                                | 3287 1200                 |
|                                  | Switchboard Fax (Relational)                            | 3287 1201                 |
|                                  | Switchboard (Home/Small Business)                       | 3287 5000                 |
|                                  | Switchboard Fax (Home/Small Business)                   | 3287 5001                 |
| Dominica                         | General Support                                         | toll-free: 1-866-278-6821 |
| Dominican Republic               | General Support                                         | 1-800-148-0530            |
| Ecuador                          | General Support                                         | toll-free: 999-119        |
| El Salvador                      | General Support                                         | 01-899-753-0777           |
| Finland (Helsinki)               | Website: support.euro.dell.com                          |                           |
| International Access             | E-mail: support.euro.dell.com/fi/fi/emaildell/          |                           |
| Code: 990                        | Technical Support                                       | 09 253 313 60             |
| Country Code: 358                | Customer Care                                           | 09 253 313 38             |
|                                  |                                                         |                           |

| City Code: 9                     | Fax                                            | 09 253 313 99                                 |
|----------------------------------|------------------------------------------------|-----------------------------------------------|
|                                  | Switchboard                                    | 09 253 313 00                                 |
| France (Paris)                   | Website: support.euro.dell.com                 |                                               |
| (Montpellier)                    | E-mail: support.euro.dell.com/fr/fr/emaildell/ |                                               |
| International Access<br>Code: 00 | Home and Small Business                        |                                               |
|                                  | Technical Support                              | 0825 387 270                                  |
| Country Code: 33                 | Customer Care                                  | 0825 823 833                                  |
| City Codes: (1) (4)              | Switchboard                                    | 0825 004 700                                  |
|                                  | Switchboard (calls from outside of France)     | 04 99 75 40 00                                |
|                                  | Sales                                          | 0825 004 700                                  |
|                                  | Fax                                            | 0825 004 701                                  |
|                                  | Fax (calls from outside of France)             | 04 99 75 40 01                                |
|                                  | Corporate                                      |                                               |
|                                  | Technical Support                              | 0825 004 719                                  |
|                                  | Customer Care                                  | 0825 338 339                                  |
|                                  | Switchboard                                    | 01 55 94 71 00                                |
|                                  | Sales                                          | 01 55 94 71 00                                |
|                                  | Fax                                            | 01 55 94 71 01                                |
| Germany (Langen)                 | Website: support.euro.dell.com                 |                                               |
| International Access             | E-mail: tech_support_central_europe@dell.com   |                                               |
| Code: 00                         | Technical Support                              | 06103 766-7200                                |
| Country Code: 49                 | Home/Small Business Customer Care              | 0180-5-224400                                 |
| City Code: 6103                  | Global Segment Customer Care                   | 06103 766-9570                                |
|                                  | Preferred Accounts Customer Care               | 06103 766-9420                                |
|                                  | Large Accounts Customer Care                   | 06103 766-9560                                |
|                                  | Public Accounts Customer Care                  | 06103 766-9555                                |
|                                  | Switchboard                                    | 06103 766-7000                                |
| Greece                           | Website: support.euro.dell.com                 |                                               |
| International Access             | E-mail: support.euro.dell.com/gr/en/emaildell/ |                                               |
| Code: 00                         | Technical Support                              | 00800-44 14 95 18                             |
| COUE. OU                         | reclinical Support                             |                                               |
| Country Code: 30                 | Gold Service Technical Support                 |                                               |
|                                  |                                                | 00800-44 14 00 83                             |
|                                  | Gold Service Technical Support                 | 00800-44 14 00 83<br>2108129810<br>2108129811 |

|                                  | Fax                                                                       | 2108129812                |
|----------------------------------|---------------------------------------------------------------------------|---------------------------|
| Grenada                          | General Support                                                           | toll-free: 1-866-540-3355 |
| Guatemala                        | General Support                                                           | 1-800-999-0136            |
| Guyana                           | General Support                                                           | toll-free: 1-877-270-4609 |
| Hong Kong                        | Website: support.ap.dell.com                                              |                           |
| International Access             | Technical Support E-mail: apsupport@dell.com                              |                           |
| Code: 001                        | Technical Support (Dimension and Inspiron)                                | 2969 3188                 |
| Country Code: 852                | Technical Support (OptiPlex, Latitude, and Dell Precision)                | 2969 3191                 |
|                                  | Technical Support (PowerApp™, PowerEdge™, PowerConnect™, and PowerVault™) | 2969 3196                 |
|                                  | Customer Care                                                             | 3416 0910                 |
|                                  | Large Corporate Accounts                                                  | 3416 0907                 |
|                                  | Global Customer Programs                                                  | 3416 0908                 |
|                                  | Medium Business Division                                                  | 3416 0912                 |
|                                  | Home and Small Business Division                                          | 2969 3105                 |
| India                            | Technical Support                                                         | 1600 33 8045              |
|                                  | Sales (Large Corporate Accounts)                                          | 1600 33 8044              |
|                                  | Sales (Home and Small Business)                                           | 1600 33 8046              |
| Ireland                          | Website: support.euro.dell.com                                            |                           |
| (Cherrywood)                     | E-mail: dell_direct_support@dell.com                                      |                           |
| International Access<br>Code: 16 | Technical Support                                                         | 1850 543 543              |
|                                  | U.K. Technical Support (dial within U.K. only)                            | 0870 908 0800             |
| Country Code: 353                | Home User Customer Care                                                   | 01 204 4014               |
| City Code: 1                     | Small Business Customer Care                                              | 01 204 4014               |
|                                  | U.K. Customer Care (dial within U.K. only)                                | 0870 906 0010             |
|                                  | Corporate Customer Care                                                   | 1850 200 982              |
|                                  | Corporate Customer Care (dial within U.K. only)                           | 0870 907 4499             |
|                                  | Ireland Sales                                                             | 01 204 4444               |
|                                  | U.K. Sales (dial within U.K. only)                                        | 0870 907 4000             |
|                                  | Fax/Sales Fax                                                             | 01 204 0103               |
|                                  | Switchboard                                                               | 01 204 4444               |
| Italy (Milan)                    | Website: support.euro.dell.com                                            |                           |
| International Access             | E-mail: support.euro.dell.com/it/it/emaildell/                            |                           |
| Code: 00                         | Home and Small Business                                                   |                           |

| Carratury Carlay 20  |                                                                                        |                         |
|----------------------|----------------------------------------------------------------------------------------|-------------------------|
| Country Code: 39     | Technical Support                                                                      | 02 577 826 90           |
| City Code: 02        | Customer Care                                                                          | 02 696 821 14           |
|                      | Fax                                                                                    | 02 696 821 13           |
|                      | Switchboard                                                                            | 02 696 821 12           |
|                      | Corporate                                                                              |                         |
|                      | Technical Support                                                                      | 02 577 826 90           |
|                      | Customer Care                                                                          | 02 577 825 55           |
|                      | Fax                                                                                    | 02 575 035 30           |
|                      | Switchboard                                                                            | 02 577 821              |
| Jamaica              | General Support (dial from within Jamaica only)                                        | 1-800-682-3639          |
| Japan (Kawasaki)     | Website: support.jp.dell.com                                                           |                         |
| International Access | Technical Support (servers)                                                            | toll-free: 0120-198-498 |
| Code: 001            | Technical Support outside of Japan (servers)                                           | 81-44-556-4162          |
| Country Code: 81     | Technical Support (Dimension and Inspiron)                                             | toll-free: 0120-198-226 |
| City Code: 44        | Technical Support outside of Japan (Dimension and Inspiron)                            | 81-44-520-1435          |
|                      | Technical Support (Dell Precision, OptiPlex, and Latitude)                             | toll-free: 0120-198-433 |
|                      | Technical Support outside of Japan (Dell Precision, OptiPlex, and Latitude)            | 81-44-556-3894          |
|                      | Technical Support (PDAs, projectors, printers, routers)                                | toll-free: 0120-981-690 |
|                      | Technical Support outside of Japan (PDAs, projectors, printers, routers)               | 81-44-556-3468          |
|                      | Faxbox Service                                                                         | 044-556-3490            |
|                      | 24-Hour Automated Order Service                                                        | 044-556-3801            |
|                      | Customer Care                                                                          | 044-556-4240            |
|                      | Business Sales Division (up to 400 employees)                                          | 044-556-1465            |
|                      | Preferred Accounts Division Sales (over 400 employees)                                 | 044-556-3433            |
|                      | Large Corporate Accounts Sales (over 3500 employees)                                   | 044-556-3430            |
|                      | Public Sales (government agencies, educational institutions, and medical institutions) | 044-556-1469            |
|                      | Global Segment Japan                                                                   | 044-556-3469            |
|                      | Individual User                                                                        | 044-556-1760            |
|                      | Switchboard                                                                            | 044-556-4300            |
| Korea (Seoul)        | Technical Support                                                                      | toll-free: 080-200-3800 |

| International Access             | Sales                                                                    | toll-free: 080-200-3600  |
|----------------------------------|--------------------------------------------------------------------------|--------------------------|
| Code: 001                        | Customer Service (Penang, Malaysia)                                      | 604 633 4949             |
| Country Code: 82                 | Fax                                                                      | 2194-6202                |
| City Code: 2                     | Switchboard                                                              | 2194-6000                |
|                                  | Technical Support (Electronics and Accessories)                          | toll-free: 080-200-3801  |
| Latin America                    | Customer Technical Support (Austin, Texas, U.S.A.)                       | 512 728-4093             |
|                                  | Customer Service (Austin, Texas, U.S.A.)                                 | 512 728-3619             |
|                                  | Fax (Technical Support and Customer Service) (Austin, Texas, U.S.A.)     | 512 728-3883             |
|                                  | Sales (Austin, Texas, U.S.A.)                                            | 512 728-4397             |
|                                  | SalesFax (Austin, Texas, U.S.A.)                                         | 512 728-4600             |
|                                  |                                                                          | or 512 728-3772          |
| Luxembourg                       | Website: support.euro.dell.com                                           |                          |
| International Access             | E-mail: tech_be@dell.com                                                 |                          |
| Code: 00                         | Technical Support (Brussels, Belgium)                                    | 3420808075               |
| Country Code: 352                | Home/Small Business Sales (Brussels, Belgium)                            | toll-free: 080016884     |
|                                  | Corporate Sales (Brussels, Belgium)                                      | 02 481 91 00             |
|                                  | Customer Care (Brussels, Belgium)                                        | 02 481 91 19             |
|                                  | Fax (Brussels, Belgium)                                                  | 02 481 92 99             |
|                                  | Switchboard (Brussels, Belgium)                                          | 02 481 91 00             |
| Macao                            | Technical Support                                                        | toll-free: 0800 105      |
| Country Code: 853                | Customer Service (Xiamen, China)                                         | 34 160 910               |
|                                  | Transaction Sales (Xiamen, China)                                        | 29 693 115               |
| Malaysia (Penang)                | Website: support.ap.dell.com                                             | toll-free: 1 800 88 0193 |
| International Access<br>Code: 00 | Technical Support (Dell Precision, OptiPlex, and Latitude)               | toll-free: 1 800 88 1306 |
| Country Code: 60                 | Technical Support (Dimension, Inspiron, and Electronics and Accessories) |                          |
| City Code: 4                     | Technical Support (PowerApp, PowerEdge, PowerConnect, and PowerVault)    | toll-free: 1800 88 1386  |
|                                  | Customer Service (Penang, Malaysia)                                      | 04 633 4949              |
|                                  | Transaction Sales                                                        | toll-free: 1 800 888 202 |
|                                  | Corporate Sales                                                          | toll-free: 1 800 888 213 |
| Mexico                           | Customer Technical Support                                               | 001-877-384-8979         |
| International Access             |                                                                          | or 001-877-269-3383      |

| Code: 00                         | Sales                                                  | 50-81-8800                |
|----------------------------------|--------------------------------------------------------|---------------------------|
| Country Code: 52                 |                                                        | or 01-800-888-3355        |
|                                  | Customer Service                                       | 001-877-384-8979          |
|                                  |                                                        | or 001-877-269-3383       |
|                                  | Main                                                   | 50-81-8800                |
|                                  |                                                        | or 01-800-888-3355        |
| Montserrat                       | General Support                                        | toll-free: 1-866-278-6822 |
| Netherlands<br>Antilles          | General Support                                        | 001-800-882-1519          |
| Netherlands                      | Website: support.euro.dell.com                         |                           |
| (Amsterdam)                      | Technical Support                                      | 020 674 45 00             |
| International Access<br>Code: 00 | Technical Support Fax                                  | 020 674 47 66             |
|                                  | Home/Small Business Customer Care                      | 020 674 42 00             |
| Country Code: 31                 | Relational Customer Care                               | 020 674 4325              |
| City Code: 20                    | Home/Small Business Sales                              | 020 674 55 00             |
|                                  | Relational Sales                                       | 020 674 50 00             |
|                                  | Home/Small Business Sales Fax                          | 020 674 47 75             |
|                                  | Relational Sales Fax                                   | 020 674 47 50             |
|                                  | Switchboard                                            | 020 674 50 00             |
|                                  | Switchboard Fax                                        | 020 674 47 50             |
| New Zealand                      | E-mail (New Zealand): nz_tech_support@dell.com         |                           |
| International Access             | E-mail (Australia): au_tech_support@dell.com           |                           |
| Code: 00 Country Code: 64        | Technical Support (for desktop and portable computers) | toll-free: 0800 446 255   |
| J                                | Technical Support (for servers and workstations)       | toll-free: 0800 443 563   |
|                                  | Home and Small Business                                | 0800 446 255              |
|                                  | Government and Business                                | 0800 444 617              |
|                                  | Sales                                                  | 0800 441 567              |
|                                  | Fax                                                    | 0800 441 566              |
| Nicaragua                        | General Support                                        | 001-800-220-1006          |
| Norway (Lysaker)                 | Website: support.euro.dell.com                         |                           |
| International Access             | E-mail: support.euro.dell.com/no/no/emaildell/         |                           |
| Code: 00                         | Technical Support                                      | 671 16882                 |
| Country Code: 47                 | Relational Customer Care                               | 671 17575                 |
|                                  | Home/Small Business Customer Care                      | 23162298                  |

|                                                             | Switchboard                                                              | 671 16800                                                          |
|-------------------------------------------------------------|--------------------------------------------------------------------------|--------------------------------------------------------------------|
|                                                             | Fax Switchboard                                                          | 671 16865                                                          |
| Panama                                                      | General Support                                                          | 001-800-507-0962                                                   |
| Peru                                                        | General Support                                                          | 0800-50-669                                                        |
| Poland (Warsaw)                                             | Website: support.euro.dell.com                                           |                                                                    |
| International Access                                        | E-mail: pl_support_tech@dell.com                                         |                                                                    |
| Code: 011                                                   | Customer Service Phone                                                   | 57 95 700                                                          |
| Country Code: 48                                            | Customer Care                                                            | 57 95 999                                                          |
| City Code: 22                                               | Sales                                                                    | 57 95 999                                                          |
|                                                             | Customer Service Fax                                                     | 57 95 806                                                          |
|                                                             | Reception Desk Fax                                                       | 57 95 998                                                          |
|                                                             | Switchboard                                                              | 57 95 999                                                          |
| Portugal                                                    | Website: support.euro.dell.com                                           |                                                                    |
| International Access                                        | E-mail: support.euro.dell.com/pt/en/emaildell/                           |                                                                    |
| Code: 00                                                    | Technical Support                                                        | 707200149                                                          |
| Country Code: 351                                           | Customer Care                                                            | 800 300 413                                                        |
|                                                             | Sales                                                                    | 800 300 410 or<br>800 300 411 or<br>800 300 412 or<br>21 422 07 10 |
|                                                             | Fax                                                                      | 21 424 01 12                                                       |
| Puerto Rico                                                 | General Support                                                          | 1-800-805-7545                                                     |
| St. Kitts and Nevis                                         | General Support                                                          | toll-free: 1-877-441-4731                                          |
| St. Lucia                                                   | General Support                                                          | 1-800-882-1521                                                     |
| St. Vincent and the Grenadines                              | General Support                                                          | toll-free: 1-877-270-4609                                          |
| Singapore                                                   | Website: support.ap.dell.com                                             |                                                                    |
| (Singapore) International Access Code: 005 Country Code: 65 | Technical Support (Dimension, Inspiron, and Electronics and Accessories) | toll-free: 1800 394 7430                                           |
|                                                             | Technical Support (OptiPlex, Latitude, and Dell Precision)               | toll-free: 1800 394 7488                                           |
|                                                             | Technical Support (PowerApp, PowerEdge, PowerConnect, and PowerVault)    | toll-free: 1800 394 7478                                           |
|                                                             | Customer Service (Penang, Malaysia)                                      | 604 633 4949                                                       |
|                                                             | Transaction Sales                                                        | toll-free: 1 800 394 7412                                          |
|                                                             | Corporate Sales                                                          | toll-free: 1 800 394 7419                                          |
| Slovakia (Prague)                                           | Website: support.euro.dell.com                                           |                                                                    |

| International Access                        | E-mail: czech_dell@dell.com                                                |                |
|---------------------------------------------|----------------------------------------------------------------------------|----------------|
| Code: 00                                    | Technical Support                                                          | 02 5441 5727   |
| Country Code: 421                           | Customer Care                                                              | 420 22537 2707 |
|                                             | Fax                                                                        | 02 5441 8328   |
|                                             | Tech Fax                                                                   | 02 5441 8328   |
|                                             | Switchboard (Sales)                                                        | 02 5441 7585   |
| South Africa                                | Website: support.euro.dell.com                                             |                |
| (Johannesburg)                              | E-mail: dell_za_support@dell.com                                           |                |
| International Access<br>Code:               | Gold Queue                                                                 | 011 709 7713   |
|                                             | Technical Support                                                          | 011 709 7710   |
| 09/091                                      | Customer Care                                                              | 011 709 7707   |
| Country Code: 27                            | Sales                                                                      | 011 709 7700   |
| City Code: 11                               | Fax                                                                        | 011 706 0495   |
|                                             | Switchboard                                                                | 011 709 7700   |
| Southeast Asian<br>and Pacific<br>Countries | Customer Technical Support, Customer Service, and Sales (Penang, Malaysia) | 604 633 4810   |
| Spain (Madrid)                              | Website: support.euro.dell.com                                             |                |
| International Access                        | E-mail: support.euro.dell.com/es/es/emaildell/                             |                |
| Code: 00                                    | Home and Small Business                                                    |                |
| Country Code: 34                            | Technical Support                                                          | 902 100 130    |
| City Code: 91                               | Customer Care                                                              | 902 118 540    |
|                                             | Sales                                                                      | 902 118 541    |
|                                             | Switchboard                                                                | 902 118 541    |
|                                             | Fax                                                                        | 902 118 539    |
|                                             | Corporate                                                                  |                |
|                                             | Technical Support                                                          | 902 100 130    |
|                                             | Customer Care                                                              | 902 115 236    |
|                                             | Switchboard                                                                | 91 722 92 00   |
|                                             | Fax                                                                        | 91 722 95 83   |
| Sweden (Upplands                            | Website: support.euro.dell.com                                             |                |
| Vasby)                                      | E-mail: support.euro.dell.com/se/sv/emaildell/                             |                |
| International Access<br>Code: 00            | Technical Support                                                          | 08 590 05 199  |
|                                             | Relational Customer Care                                                   | 08 590 05 642  |
| Country Code: 46                            | Home/Small Business Customer Care                                          | 08 587 70 527  |

| City Code: 8                                         | Employee Purchase Program (EPP) Support                                                        | 20 140 14 44              |
|------------------------------------------------------|------------------------------------------------------------------------------------------------|---------------------------|
|                                                      | Technical Support Fax                                                                          | 08 590 05 594             |
|                                                      | Sales                                                                                          | 08 590 05 185             |
| Switzerland                                          | Website: support.euro.dell.com                                                                 |                           |
| (Geneva)                                             | E-mail: Tech_support_central_Europe@dell.com                                                   |                           |
| International Access<br>Code: 00<br>Country Code: 41 | E-mail for French-speaking HSB and Corporate Customers: support.euro.dell.com/ch/fr/emaildell/ |                           |
| •                                                    | Technical Support (Home and Small Business)                                                    | 0844 811 411              |
| City Code: 22                                        | Technical Support (Corporate)                                                                  | 0844 822 844              |
|                                                      | Customer Care (Home and Small Business)                                                        | 0848 802 202              |
|                                                      | Customer Care (Corporate)                                                                      | 0848 821 721              |
|                                                      | Fax                                                                                            | 022 799 01 90             |
|                                                      | Switchboard                                                                                    | 022 799 01 01             |
| Taiwan                                               | Website: support.ap.dell.com                                                                   |                           |
| International Access                                 | E-mail: ap_support@dell.com                                                                    |                           |
| Code: 002<br>Country Code: 886                       | Technical Support (OptiPlex, Latitude, Inspiron, Dimension, and Electronics and Accessories)   | toll-free: 00801 86 1011  |
|                                                      | Technical Support (PowerApp, PowerEdge, PowerConnect, and PowerVault)                          | toll-free: 00801 60 1256  |
|                                                      | Transaction Sales                                                                              | toll-free: 00801 65 1228  |
|                                                      | Corporate Sales                                                                                | toll-free: 00801 651 227  |
| Thailand                                             | Website: support.ap.dell.com                                                                   |                           |
| International Access<br>Code: 001                    | Technical Support (OptiPlex, Latitude, and Dell Precision)                                     | toll-free: 1800 0060 07   |
| Country Code: 66                                     | Technical Support (PowerApp, PowerEdge, PowerConnect, and PowerVault)                          | toll-free: 1800 0600 09   |
|                                                      | Customer Service (Penang, Malaysia)                                                            | 604 633 4949              |
|                                                      | Corporate Sales                                                                                | toll-free: 1800 006 009   |
|                                                      | Transaction Sales                                                                              | toll-free: 1800 006 006   |
| Trinidad/Tobago                                      | General Support                                                                                | 1-800-805-8035            |
| Turks and Caicos<br>Islands                          | General Support                                                                                | toll-free: 1-866-540-3355 |
| U.K. (Bracknell)                                     | Website: support.euro.dell.com                                                                 |                           |
| International Access<br>Code: 00                     | Customer Care website: support.euro.dell.com/uk/en/ECare/Form/Hor                              | me.asp                    |
| Country Code: 44                                     |                                                                                                |                           |

| City Code: 1344                   | E-mail: dell_direct_support@dell.com                                   |                                 |
|-----------------------------------|------------------------------------------------------------------------|---------------------------------|
|                                   | Technical Support (Corporate/Preferred Accounts/PAD [1000+ employees]) | 0870 908 0500                   |
|                                   | Technical Support (direct and general)                                 | 0870 908 0800                   |
|                                   | Global Accounts Customer Care                                          | 01344 373 186                   |
|                                   | Home and Small Business Customer Care                                  | 0870 906 0010                   |
|                                   | Corporate Customer Care                                                | 01344 373 185                   |
|                                   | Preferred Accounts (500–5000 employees) Customer Care                  | 0870 906 0010                   |
|                                   | Central Government Customer Care                                       | 01344 373 193                   |
|                                   | Local Government & Education Customer Care                             | 01344 373 199                   |
|                                   | Health Customer Care                                                   | 01344 373 194                   |
|                                   | Home and Small Business Sales                                          | 0870 907 4000                   |
|                                   | Corporate/Public Sector Sales                                          | 01344 860 456                   |
|                                   | Home and Small Business Fax                                            | 0870 907 4006                   |
| Uruguay                           | General Support                                                        | toll-free: 000-413-598-<br>2521 |
| U.S.A. (Austin,                   | Automated Order-Status Service                                         | toll-free: 1-800-433-9014       |
| Texas)                            | AutoTech (portable and desktop computers)                              | toll-free: 1-800-247-9362       |
| International Access<br>Code: 011 | Consumer (Home and Home Office)                                        |                                 |
|                                   | Technical Support                                                      | toll-free: 1-800-624-9896       |
| Country Code: 1                   | Customer Service                                                       | toll-free: 1-800-624-9897       |
|                                   | DellNet™ Service and Support                                           | toll-free: 1-877-Dellnet        |
|                                   |                                                                        | (1-877-335-5638)                |
|                                   | Employee Purchase Program (EPP) Customers                              | toll-free: 1-800-695-8133       |
|                                   | Financial Services website: www.dellfinancialservice                   | es.com                          |
|                                   | Financial Services (lease/loans)                                       | toll-free: 1-877-577-3355       |
|                                   | Financial Services (Dell Preferred Accounts [DPA])                     | toll-free: 1-800-283-2210       |
|                                   | Business                                                               |                                 |
|                                   | Customer Service and Technical Support                                 | toll-free: 1-800-822-8965       |
|                                   | Employee Purchase Program (EPP) Customers                              | toll-free: 1-800-695-8133       |
|                                   | Printers and Projectors Technical Support                              | toll-free: 1-877-459-7298       |
|                                   | Public (government, education, and healthcare)                         |                                 |
|                                   | Customer Service and Technical Support                                 | toll-free: 1-800-456-3355       |
|                                   | Employee Purchase Program (EPP) Customers                              | toll-free: 1-800-234-1490       |
|                                   |                                                                        |                                 |

|                     | Dell Sales                                      | toll-free: 1-800-289-3355        |
|---------------------|-------------------------------------------------|----------------------------------|
|                     |                                                 | or toll-free: 1-800-879-<br>3355 |
|                     | Dell Outlet Store (Dell refurbished computers)  | toll-free: 1-888-798-7561        |
|                     | Software and Peripherals Sales                  | toll-free: 1-800-671-3355        |
|                     | Spare Parts Sales                               | toll-free: 1-800-357-3355        |
|                     | Extended Service and Warranty Sales             | toll-free: 1-800-247-4618        |
|                     | Fax                                             | toll-free: 1-800-727-8320        |
|                     | Dell Services for the Deaf, Hard-of-Hearing, or | toll-free: 1-877-DELLTTY         |
|                     | Speech-Impaired                                 | (1-877-335-5889)                 |
| U.S. Virgin Islands | General Support                                 | 1-877-673-3355                   |
| Venezuela           | General Support                                 | 8001-3605                        |

# Licensing Notice

The printer resident software contains:

- Software developed and copyrighted by Dell and/or third parties
- Dell modified software licensed under the provisions of the GNU General Public License version 2 and the GNU Lesser General Public License version 2.1
- Software licensed under the BSD license and warranty statements

Click the title of the document you want to review:

- BSD License and Warranty Statements
- GNU License

The Dell modified GNU licensed software is free software; you can redistribute it and/or modify it under the terms of the licenses referenced above. These licenses do not provide you any rights to the Dell- or third-party-copyrighted software in this printer.

Since the GNU licensed software that the Dell modifications are based upon is supplied explicitly without warranty, use of the Dell modified version is similarly provided without warranty. See the warranty disclaimers in the referenced licenses for additional details.

To obtain source code files for the Dell modified GNU licensed software, see Contacting Dell.